ការទូទាត់ក្តុងតំបន់អាស៊ាន នៅលើកម្មវិធីគេហទំព័រ

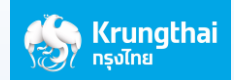

## របៀបផ្ទេរប្រាក់ទៅប្រទេសកម្ពុជា តាមការទូទាត់ក្នុងតំបន់អាស៊ាន តាមរយ:ទូរសព្ទនៃជាមួយកម្មវិធីគេ **ហេំព្័ររបស់ធនាគារ**

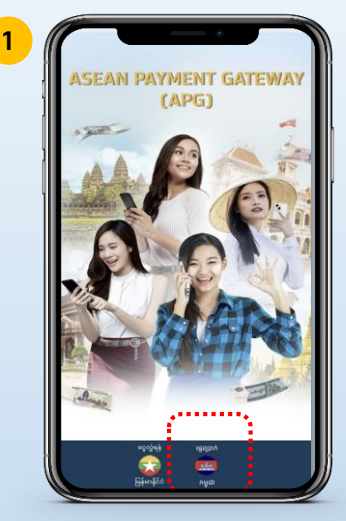

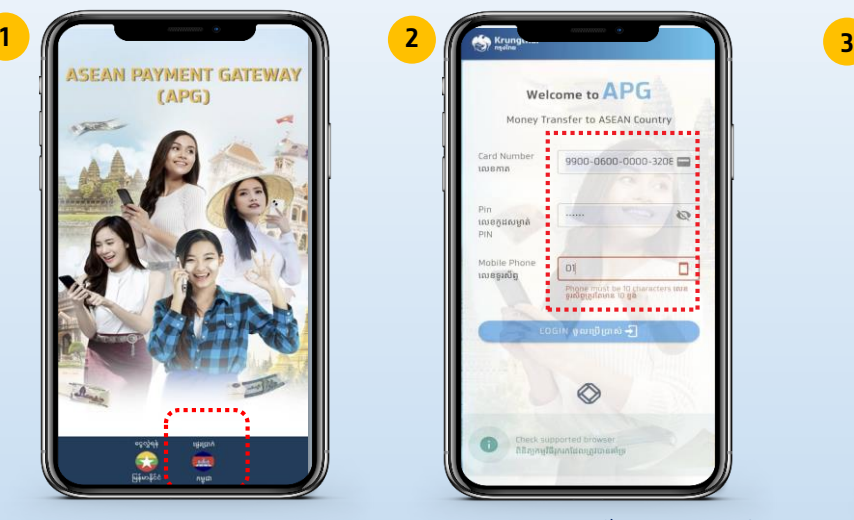

**សូ ម្បប្ររើសបរ ើស** "**ភាសខ្មមរ**" **បញ្ច ូ ប មកាត**ATM **ខ្ៃ មាន១៦មេង់**, **ប មកូៃសំមាា ត់**ATM, **ប មេូ រសព្េដៃ**, **បហើយ ចុច** " **ចូ វិធ**"

 $\otimes$ 

 $\otimes$ 

€

**To Receiver** 

ទៅអ្នកទទួល

 $\circ$ 

 $12345$ 

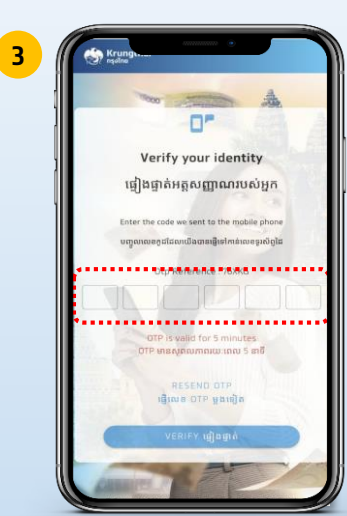

**ប្របព្័នធនឹងបទញើប ម** OTP **តាម្រយៈសរេូ រស័ព្េបៅ កាន់ប មេូ រស័ព្េ របស់អ្នកខ្ៃ ានចុុះប្ម ុះ ជាម្ួយធនាគារ**, **បញ្ច ូ ប ម** OTP **៦មេង់បហើយ ចុច** "**បទេៀងផ្ទេ ត់**"

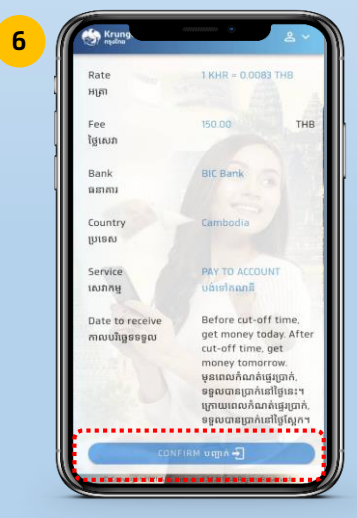

**សូ ម្បប្ររើសបរ ើសអ្នកេេួ សូ ម្ព្ិនិតយបម្ើ ព្័ត៌មាន ម្អិតបអាយ ានប្រតឹម្ប្រតូវ បហើយចុច** "**បញ្ជាក់**"

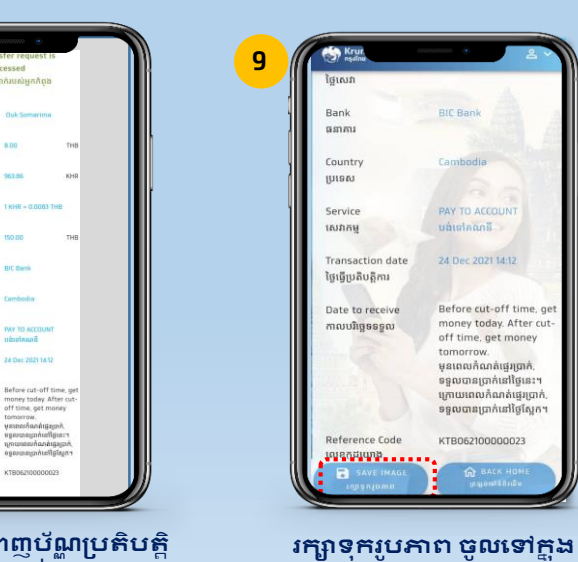

**កប្រម្ងរ ូបភាព្**

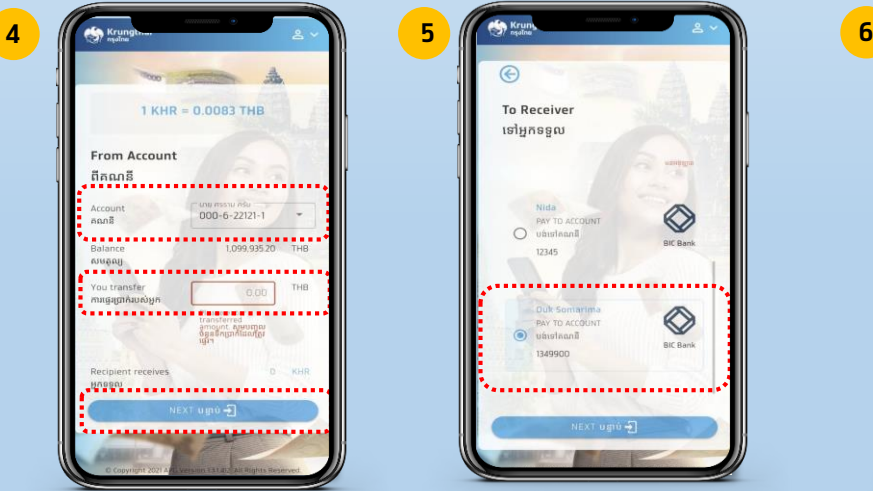

**សូ ម្បប្ររើសបរ ើសេណនី ខ្ៃ ប្រតូវបទេរ**, **បំបព្ញ ចំនួនេឹកប្រាក់**\* ( **ាតវិធ**) **បហើយចុច** "**បនាេ ប់**" \* **អ្តិបរមា ១**00,000 **ាតកន ុងម្ួយដងា**"

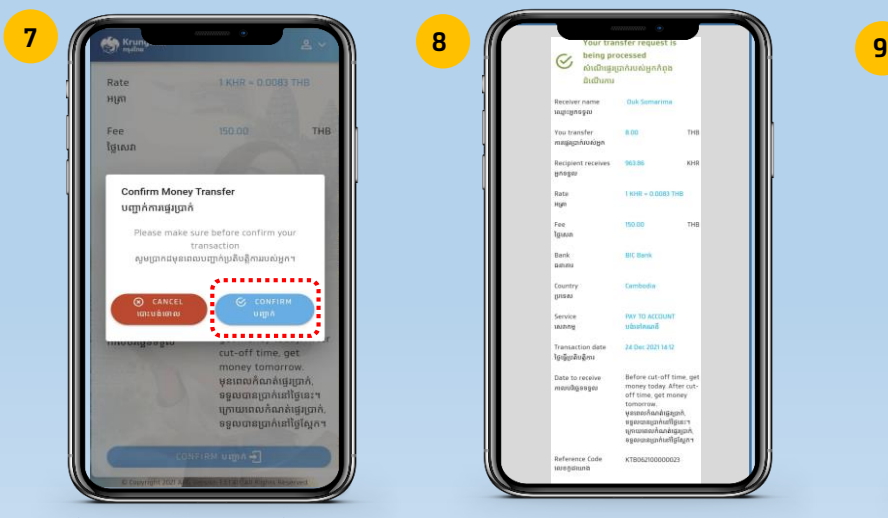

**ប្របព្័នធនិងប ចប ើងផ្ទេ ំងព្័ត៌មានបៃើម្បី បញ្ជា ក់ភាព្ប្រតឹម្ប្រតូវ បហើយចុច** "**បញ្ជា ក់**"

**ប្របព្័នធនឹងបង្ហា ញប័ណណ ប្របតិបតតិ ការខ្ៃ ានបញ្ច ប់**

Bank<br>Bahas

Count<br>(UISB)

Service<br>Inizing Transactio<br>ថ្ងៃធ្វើប្រតិបត្តិ

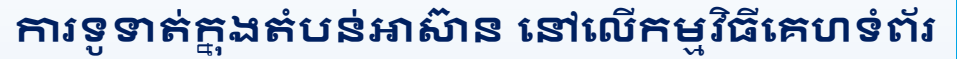

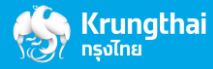

## **ព្ិនិតយបម្ើ ប្របវតតិដនប្របតិបតតិការ**

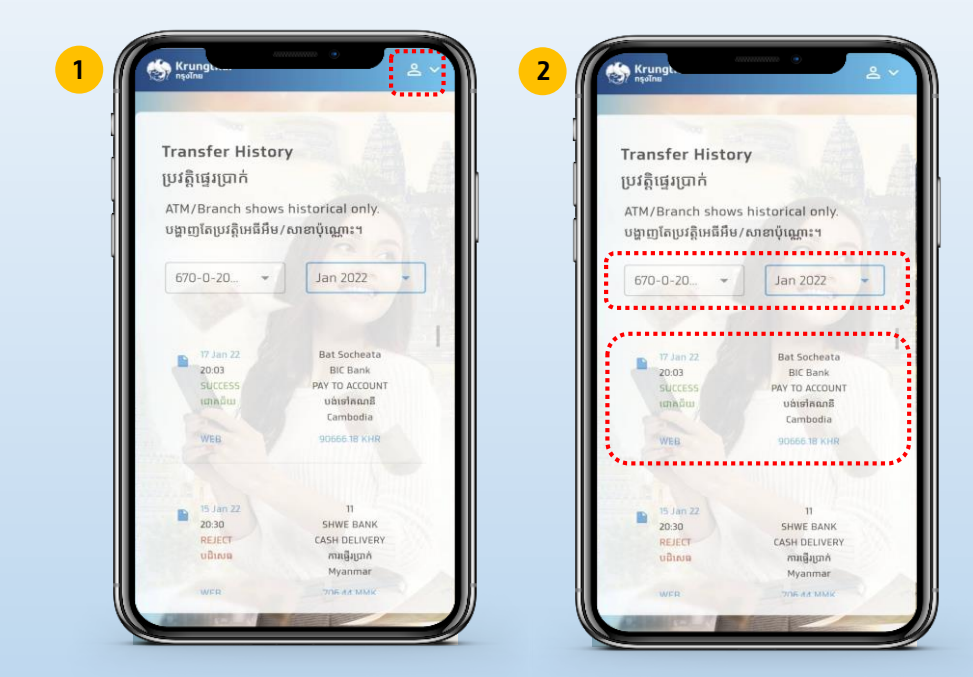

**សូ ម្ចុចប ើប្របអ្ប់េមាា ក់ចុុះ បហើយបប្ររើសបរ ើស** "**ប្របវតតិ**"

**បប្ររើសបរ ើសេណនី**, **ដងាបនុះ ឬខ្មបនុះ បហើយ ប្របព្័នធនឹងបង្ហា ញប័ណណ**"**ប្របតិបតតិការ**"

APC

APG

**បៃើម្បីភាព្ង្ហយប្រសួ បៅបព្ បប្រកាយ អ្នកអាចបបងកើតរ ូបតំណាងបៅប ើបអ្ប្រកង់ េូ រស័ព្េ របស់អ្នកបោយង្ហយៃូចខាងបប្រកាម្៖**

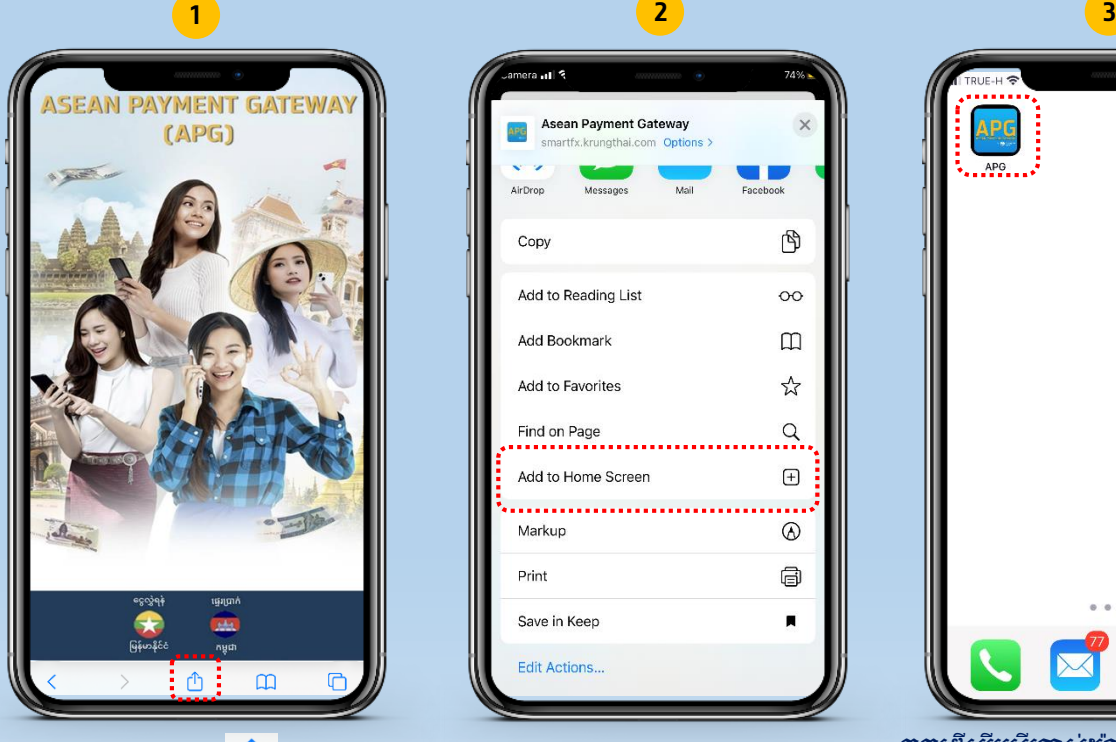

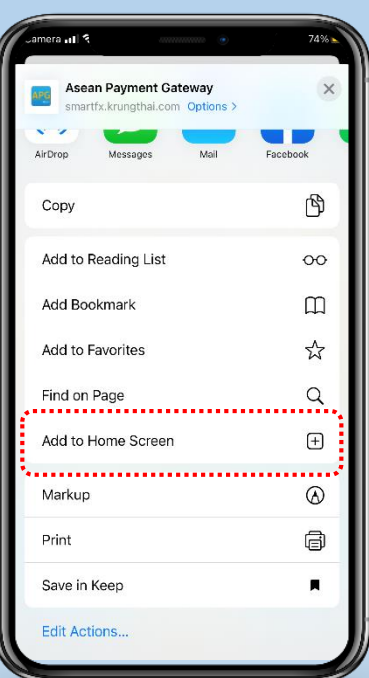

**ប្រើសរើស ( i) នៅស្រុ** ស្រុក ប្រាប់ **M** ក្រុងសរើស "ADD TO HOME SCREEN"

LINE **ចុចបៃើម្បីវិធបប្របើវិធប្រាស់វិធយ៉ា ងវិធង្ហយប្រសួ វិធបៅវិធបព្ បប្រកាយបោយវិធម្ិនវិធចំាច់វិធបសក ន** QR CODE **ឬវិធវាយបញ្ច ូ** LINK